最近,狗狗币创始人Billy Markus 最早发起的加密货币项目Bells复活了。

2013年,狗狗币联合创始人比利-马库斯(Billy Markus),是IBM公司一位痴迷 于电子游戏的软件工程师,当时他用业余时间创造了一种加密货币——Bells,以任 天堂游戏《动物穿越》中使用的货币命名。

Bells与普通加密货币的主要区别在于奖励:它们完全是随机的。如果你用一台性能 不错的家用电脑挖比特币,奖励是一致的。如果你挖Bells,不知道奖励是一个Bells 还是500个Bells。

和狗狗币一样, Bells 一开始也是一个"玩笑", 它本意是一种基于电子游戏的数 字货币,讲述的是生活在一个村子里的动物们一起去钓鱼的故事。

但是,加密货币社区并没有真正明白这个笑话。

"人们只是在砸它", Billy

表示,他很快就发现加密爱好者和游戏玩家之间的交集很少。失望地Billy 决定退出加密货币领域,随即在dogecoin.com上读到了Jackson Palmer的留言, "如果你想让狗狗币成为现实,请联系我",然后才有了后来的狗狗币。

狗狗币成功了,Bells 从此被遗忘。

然而,最近两位加密货币从业者试图复活Bells。

12月5日,狗狗币诞生10周年之际,Hot Sauce 找到了Adam McBride,一个加密项目的营销人员,称他看到了Billy Markus 2013年在X(推特)上关于Bells的内容。

然后, 两人找到了Billy Markus 于2013 年 11 月 28 日在 Bitcoin Talk 上发表的帖子,宣布 BELLS 的诞生,就在推出狗狗币的前八天。

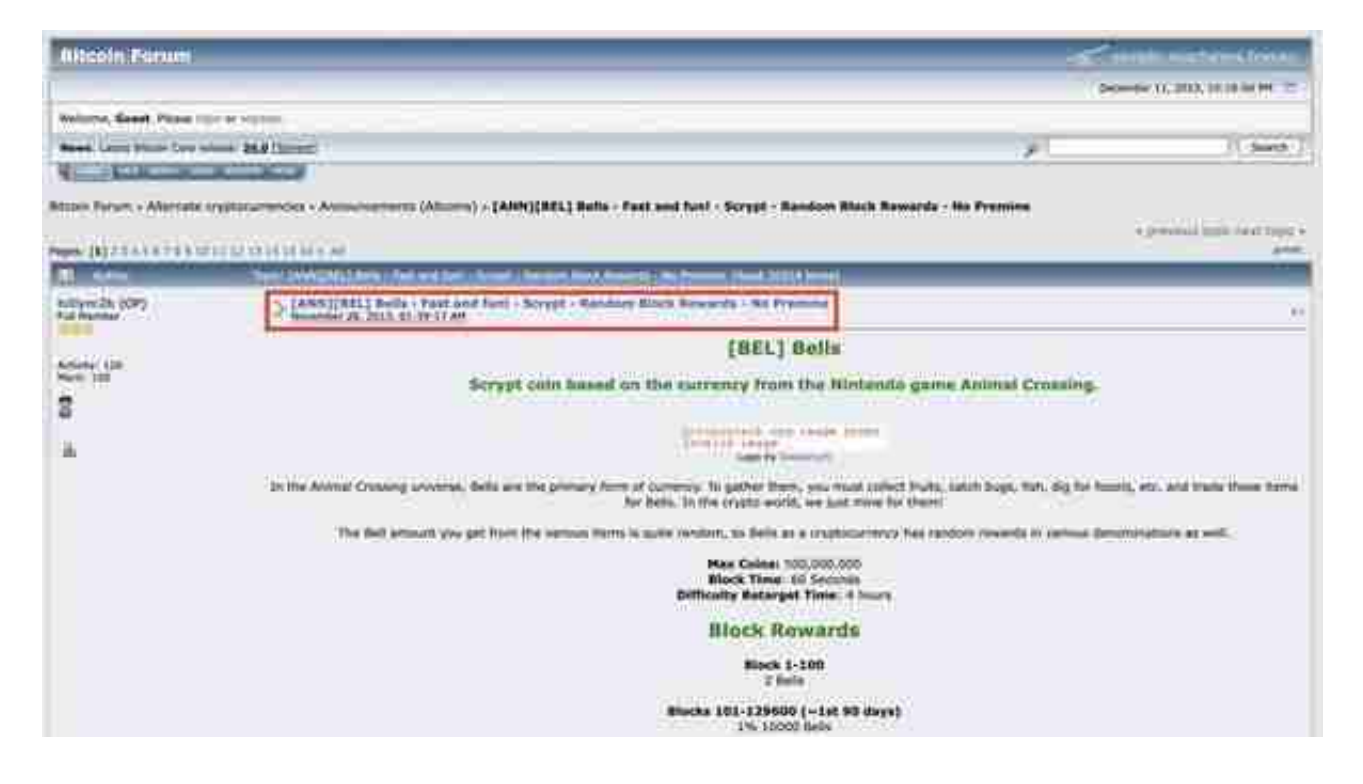

他们还在 2014 年 3 月发现了一个 BELLS 社区分叉,但是看起来已经在 2021 年消亡了,但最初的 BELLS 区块链已于 2014 年底消亡。

两人突然产生了一个大胆的想法,立刻联系了 Uber开发者,同时也是莱特币生态 开发者Luke,询问是否可以将一些节点与原始的 BELLS 区块链连接起来,弄清楚如何重新启动它。

Luke仅花费了两个小时便让原始代码正常工作,BELLS 自 2014 年以来再度重见天日。

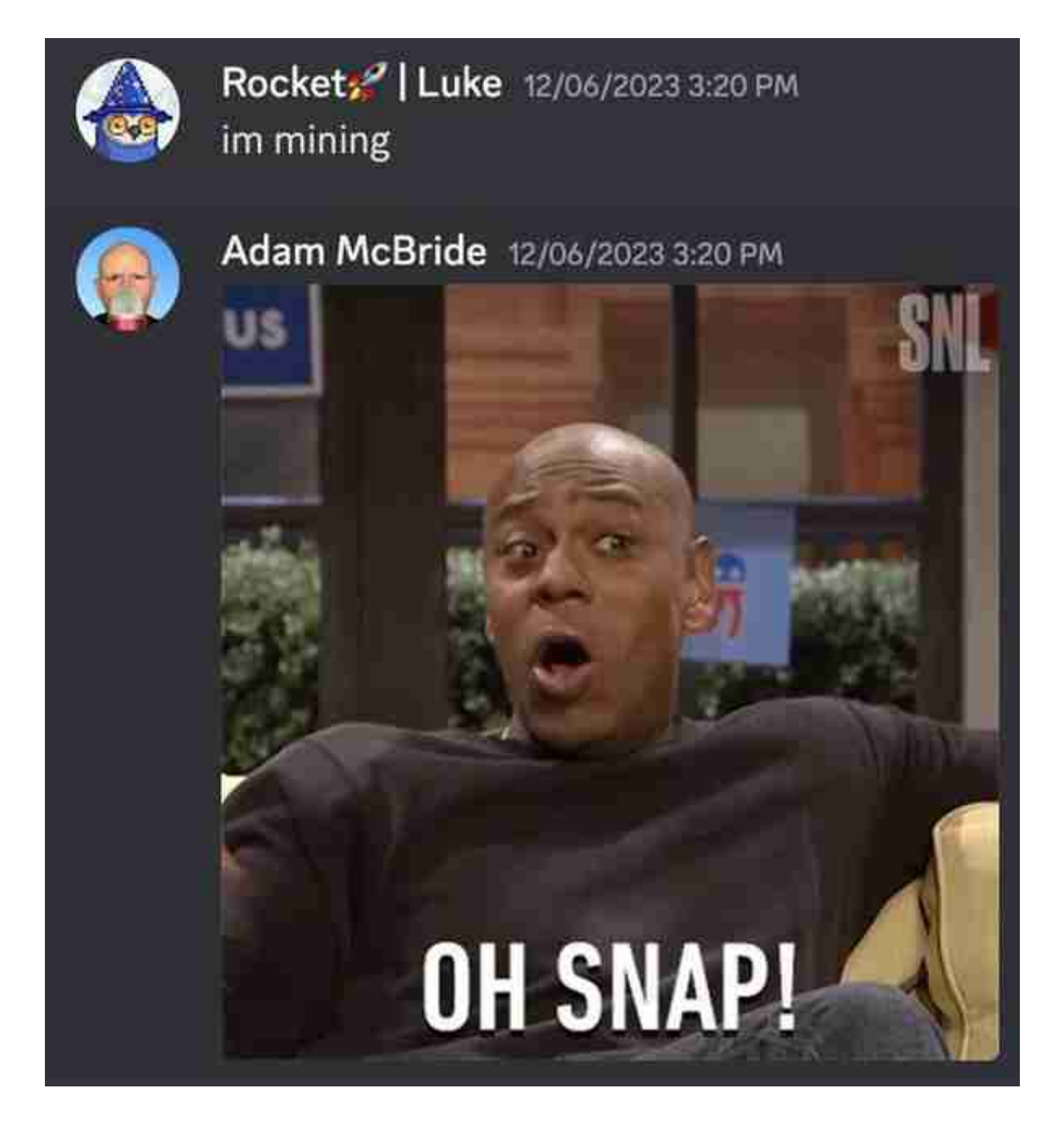

对此, Billy Markus 回应称, "这很有趣, 因为以前每个人都认为Bells很愚蠢"。 同最开始的版本一样,Bells 挖矿奖励是随机的,幸运的话可以开采一个最多有 10,000 个币的区块。

在过去的一周里, Adam 表示开采了不到 1% 的供应量, 距离第一次减半还有不到 90 天的时间,并分享了挖矿教程。 根据Adam披露的信息,目前 BELLS 现在已经有超过 300 个节点在运行。

挖矿教程

第一步:下载钱包等;

## 第二步:打开"bells-qt"文件;

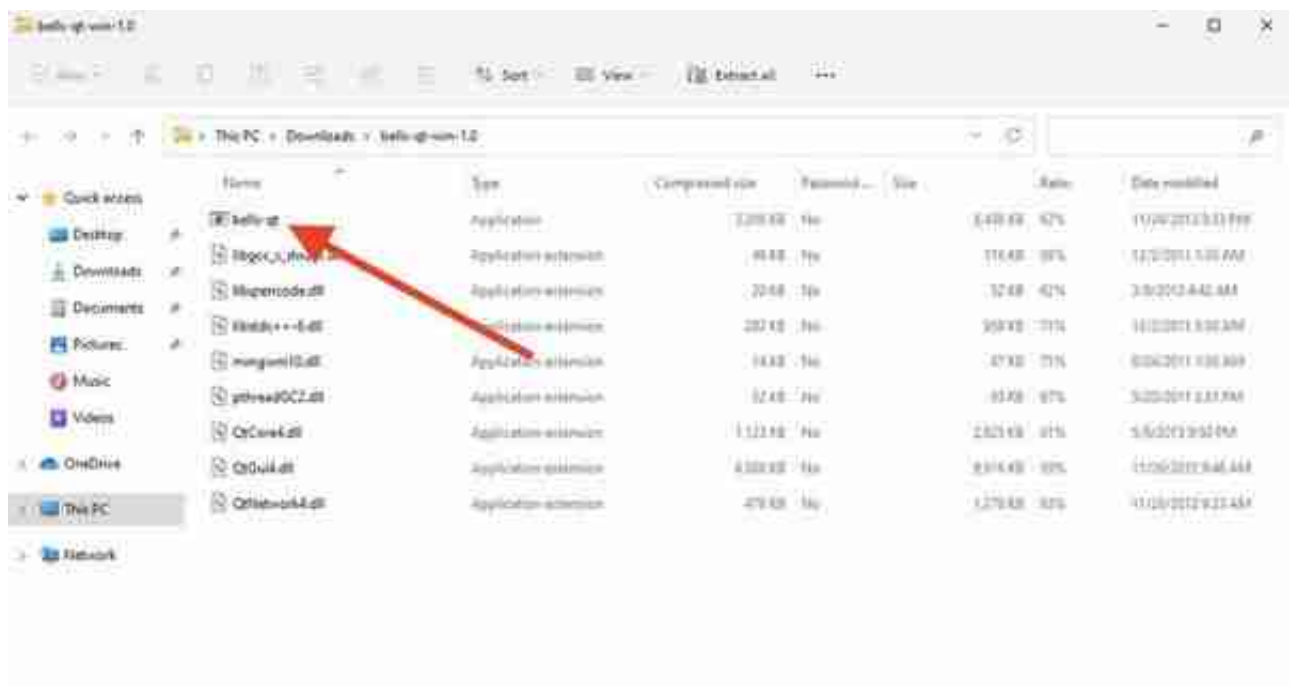

第三步:在新文件夹中,点击"bells-qt";

注意:计算机可能会阻止该文件运行。如果发生这种情况,您可能需要单击"更多 信息",然后单击"仍然运行"。

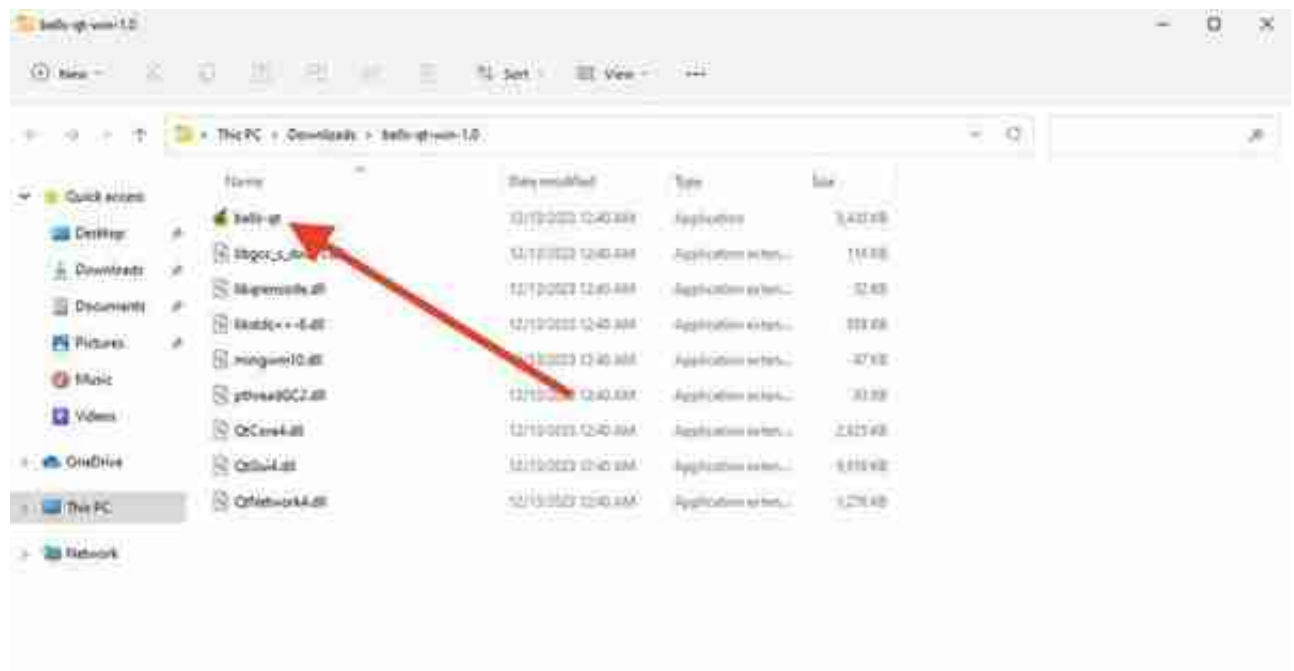

## 第四步: BELLS 钱包和矿机软件现已加载, 但会看到"不同步"通知;

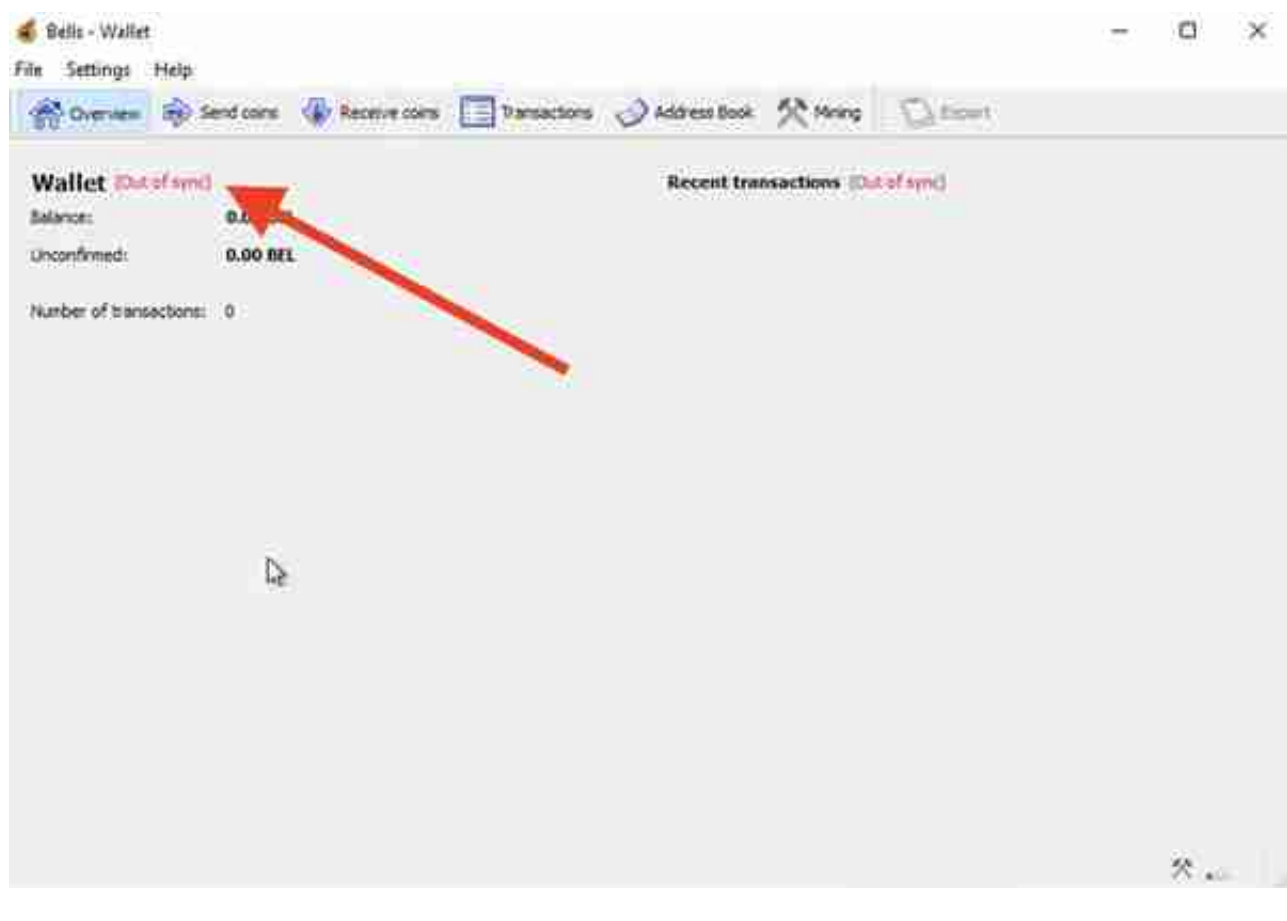

第五步:需要在 PC 上访问此位置:

C:\Users\{用户名}\AppData\Roaming\Bells

"{username}"是您的用户名。

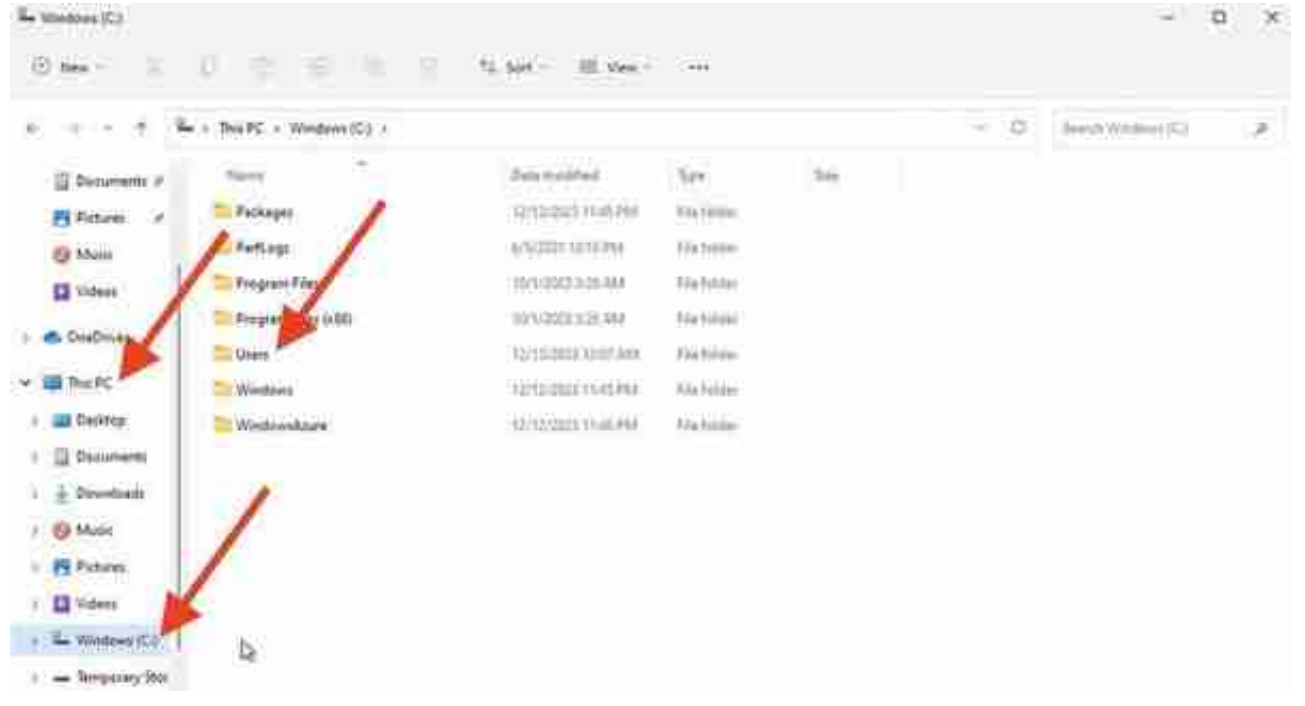

第六步:可能看不到"AppData"文件夹,因此单击"查看",然后单击"显示" ,然后选择"隐藏项目"和"文件扩展名",这将公开"AppData"文件夹;

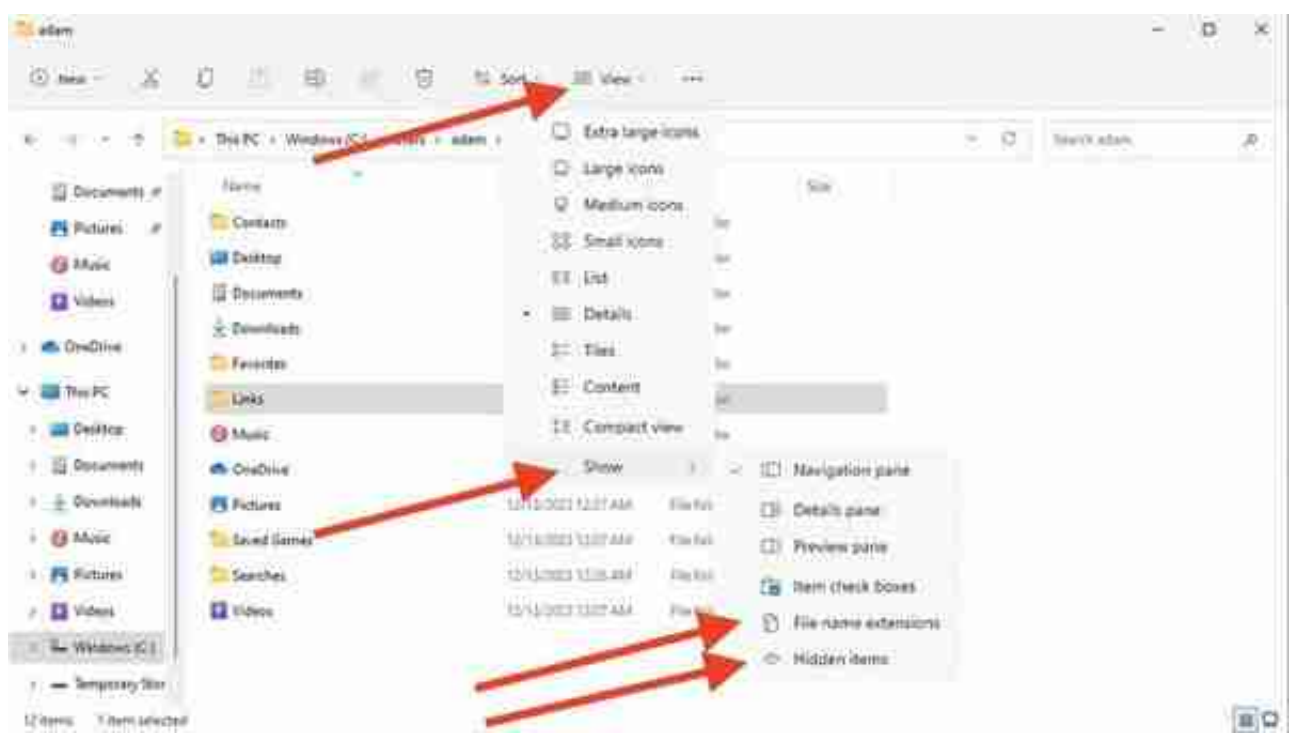

第七步:分别点击AppData——Roaming——Bells;

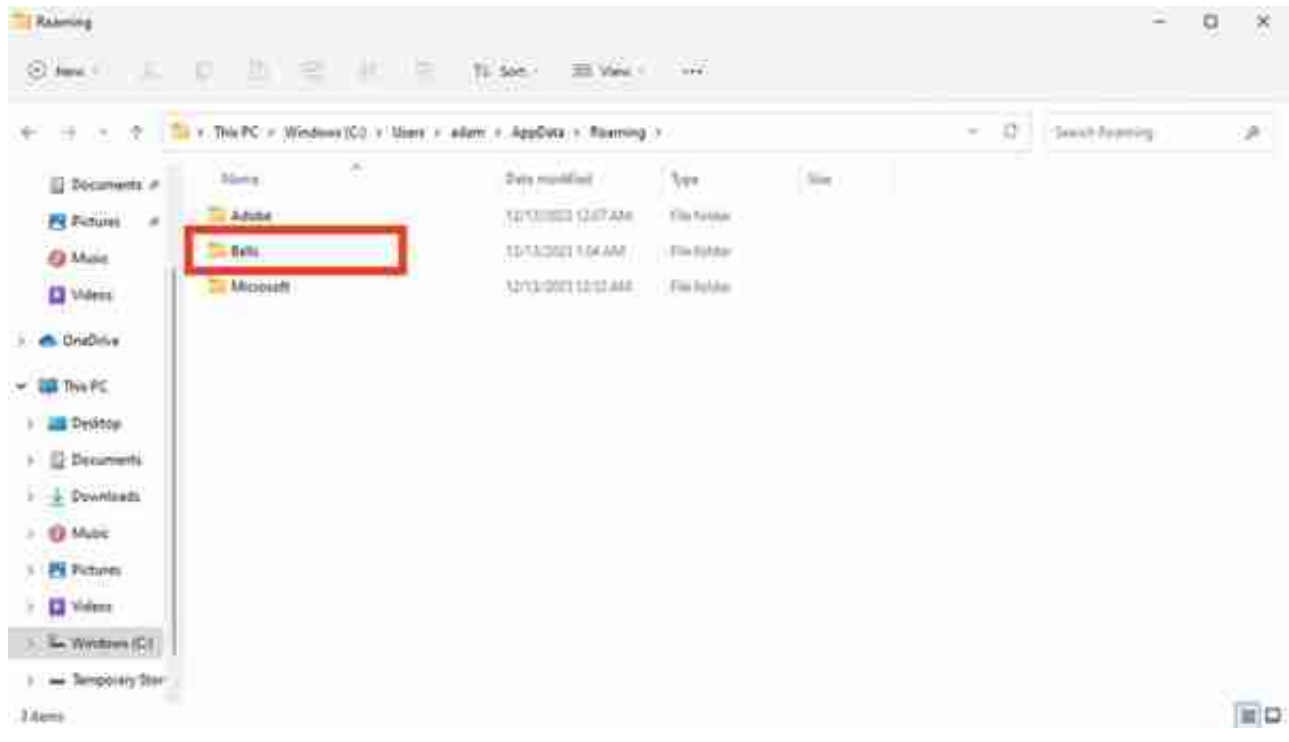

## 第八步:右键单击以显示选项并选择"新建",然后单击"文本文档";

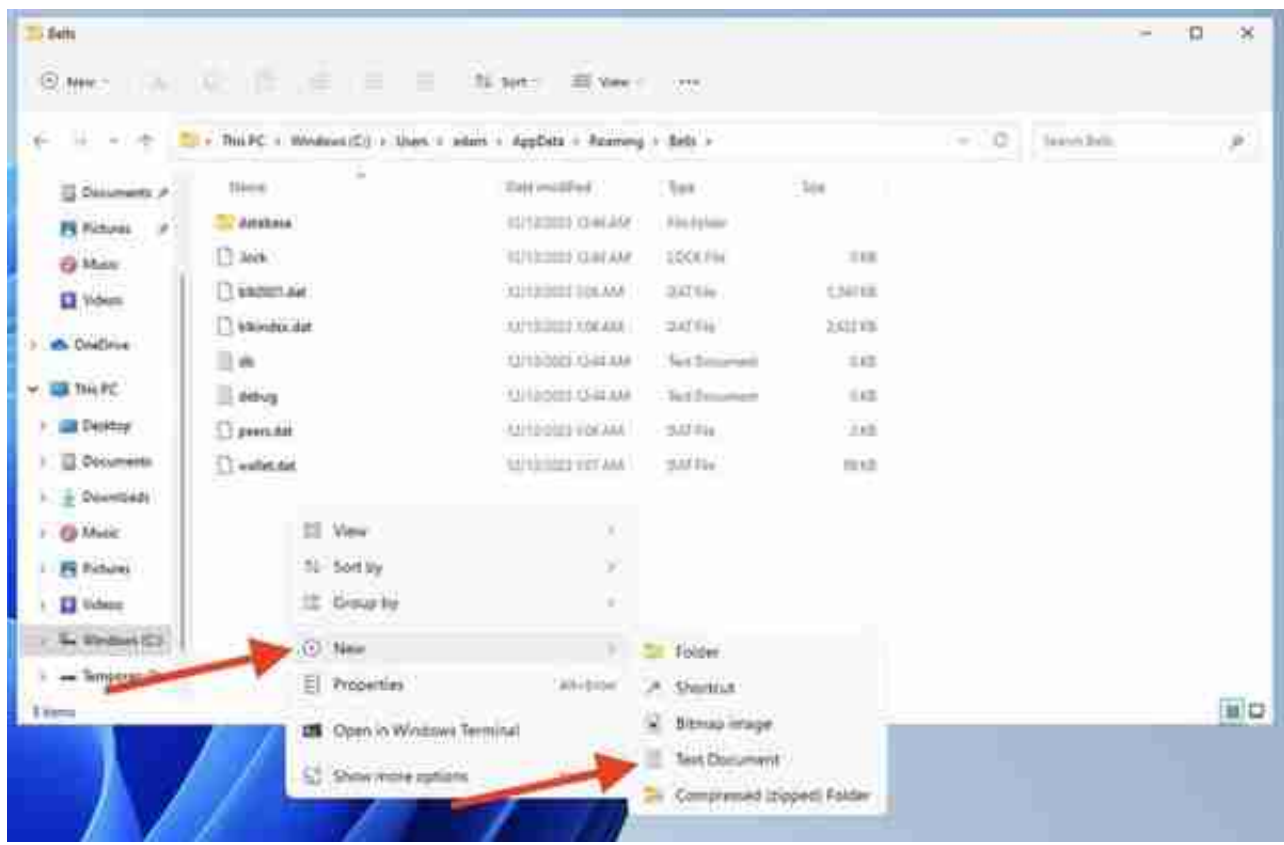

第九步:将文档名称设置为 bells.conf,并在文档中输入:

 $dns=1$ 

irc=1

listen=1

dnsseed=1

daemon=1

server=1

rpcport=19918

rpcuser=XXXX

rpcpassword=XXXX 注意:将文本中的"XXXX"更改为只有您知道的用户名和密码。

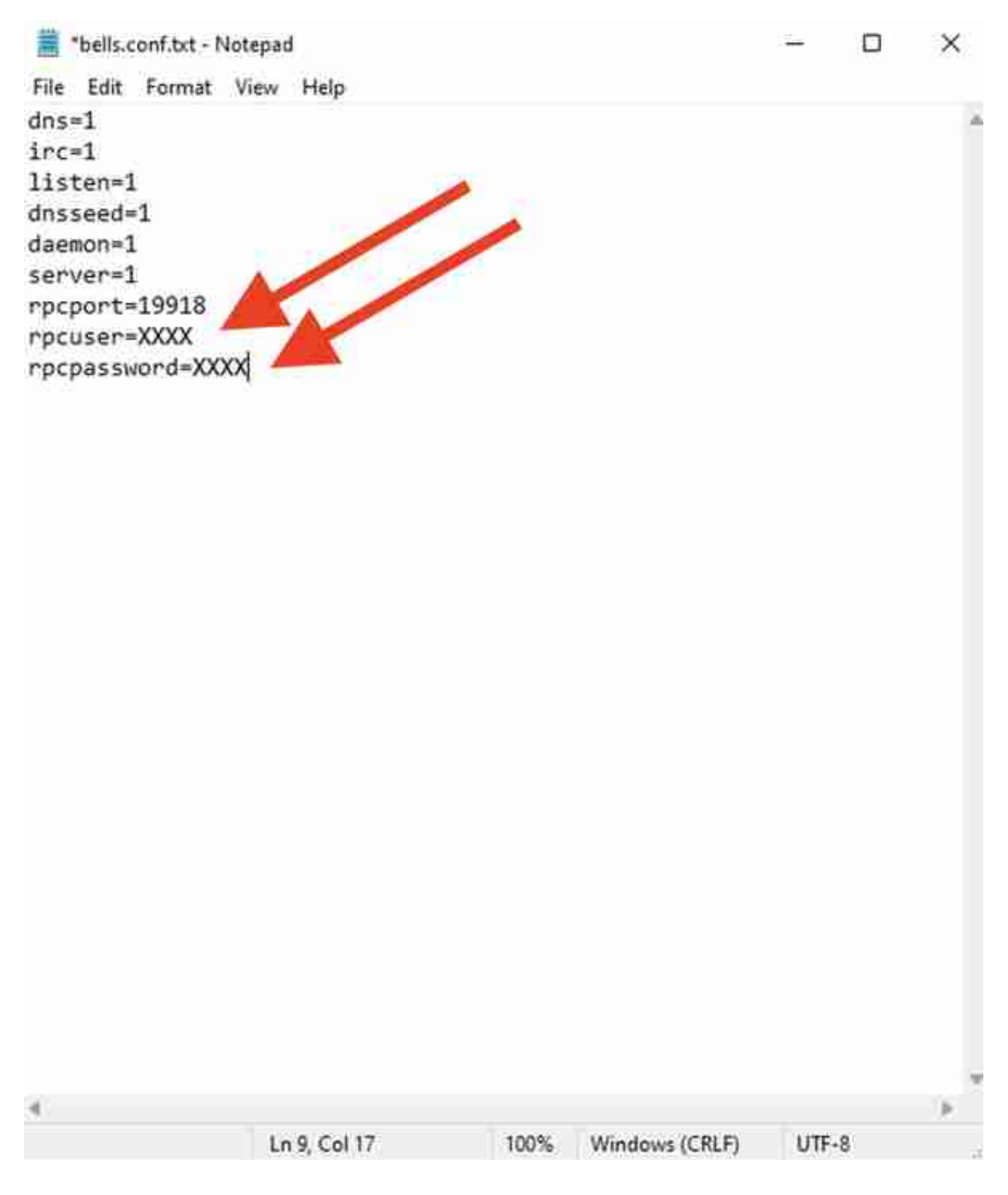

第十步: 将"Threads"更改为2,然后单击"Start Mining";

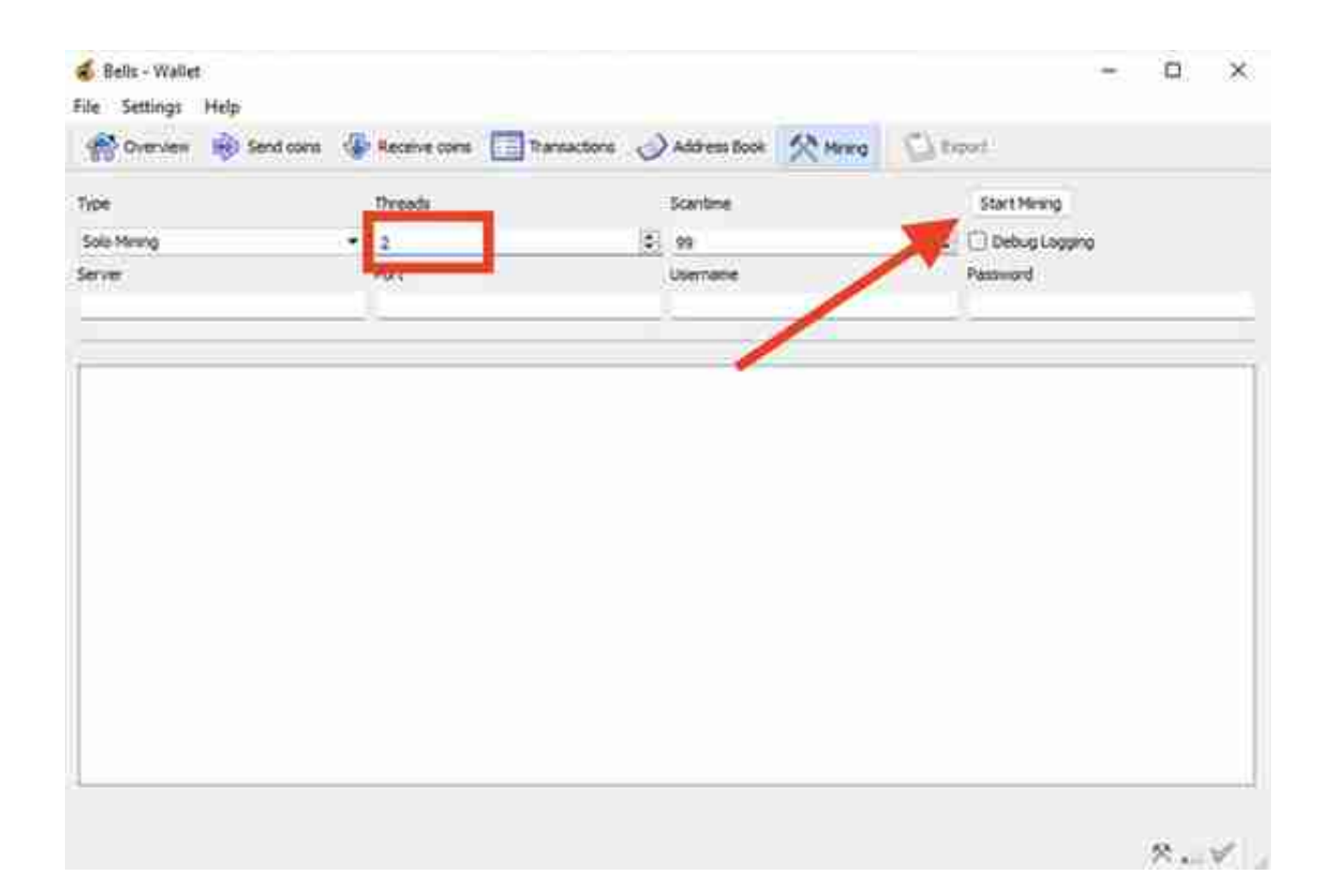

这样就可以开始挖矿了。 不过,避免挖矿损坏电脑,还有最后一步:打开任务管理 estams boot particles by ending to see the search of the process of the search of the search of the search of <br>器,找到"bells-qt.exe",单击并选择"设置关联性",取消全部选择, 仅选择两 (2) 个处理器,然后点击"确定"。

## Processor affinity

Which processors are allowed to run "bells-qt.exe"?

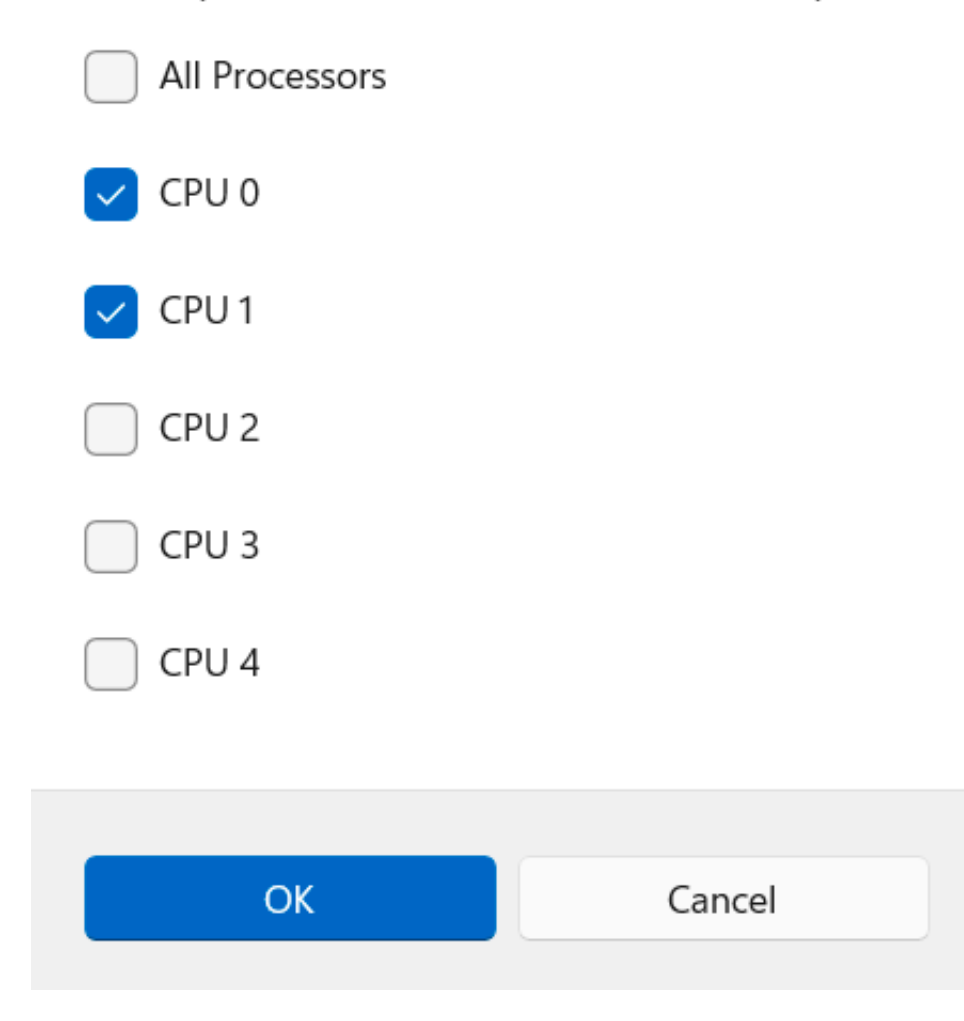

这样就最终完成了。